## Google Drive Uploader

for Magento CE 2.1.x or Later

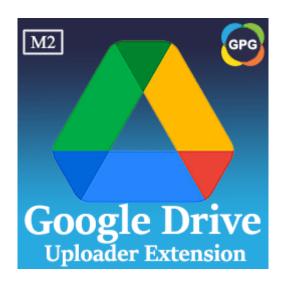

**Installation Guide** 

## **Installation Manual**

Step 1: Backup your web directory and store database.

It's essential to back up all of the themes and extensions in Magento before installation, especially when working on a live server. We strongly recommend you shouldn't omit this step.

**Step 2:** Install the module named PHPCuong\_DriveUploader

To install this extension follow the instructions below:

- Download the latest version of the module
   PHPCuong\_DriveUploader and decompress it, the password for decompressing giaphugroup.
- 2. Upload contents of the module named **PHPCuong\_DriveUploader** to your store root directory, I mean, you need to upload the folder named **app** to your store root directory.
- 3. In SSH console of your server navigate to your store root folder.

```
cd path to the store root folder
```

4. Run the command lines below:

Install the module named PHPCuong\_DriveUploader

```
php bin/magento setup:upgrade
```

## Deploy the static contents

```
If you are using the Magento version 2.1.x

php bin/magento setup:static-content:deploy

If you are using the Magento version 2.2.x or later

php bin/magento setup:static-content:deploy -f
```

## Compile the codes

php bin/magento setup:di:compile

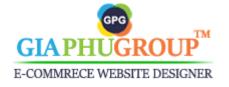

Reindex

php bin/magento indexer:reindex

Flush the caches

php -f bin/magento cache:flush

Chmod 777 the folders var, pub if you don't have permission fully.

chmod 777 -R var/\*
chmod 777 -R pub/static/\*

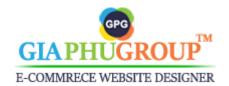